# Instrucciones de servicio

**para el usuario de la instalación**

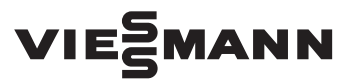

**Vitoconnect Modelo OPTO2 Modelo OT2**

Interfaz de comunicación para el control y el manejo a distancia de instalaciones de calefacción por internet para los siguientes paneles de control:

■ Aplicación ViCare

■ Vitoguide

# VITOCONNECT

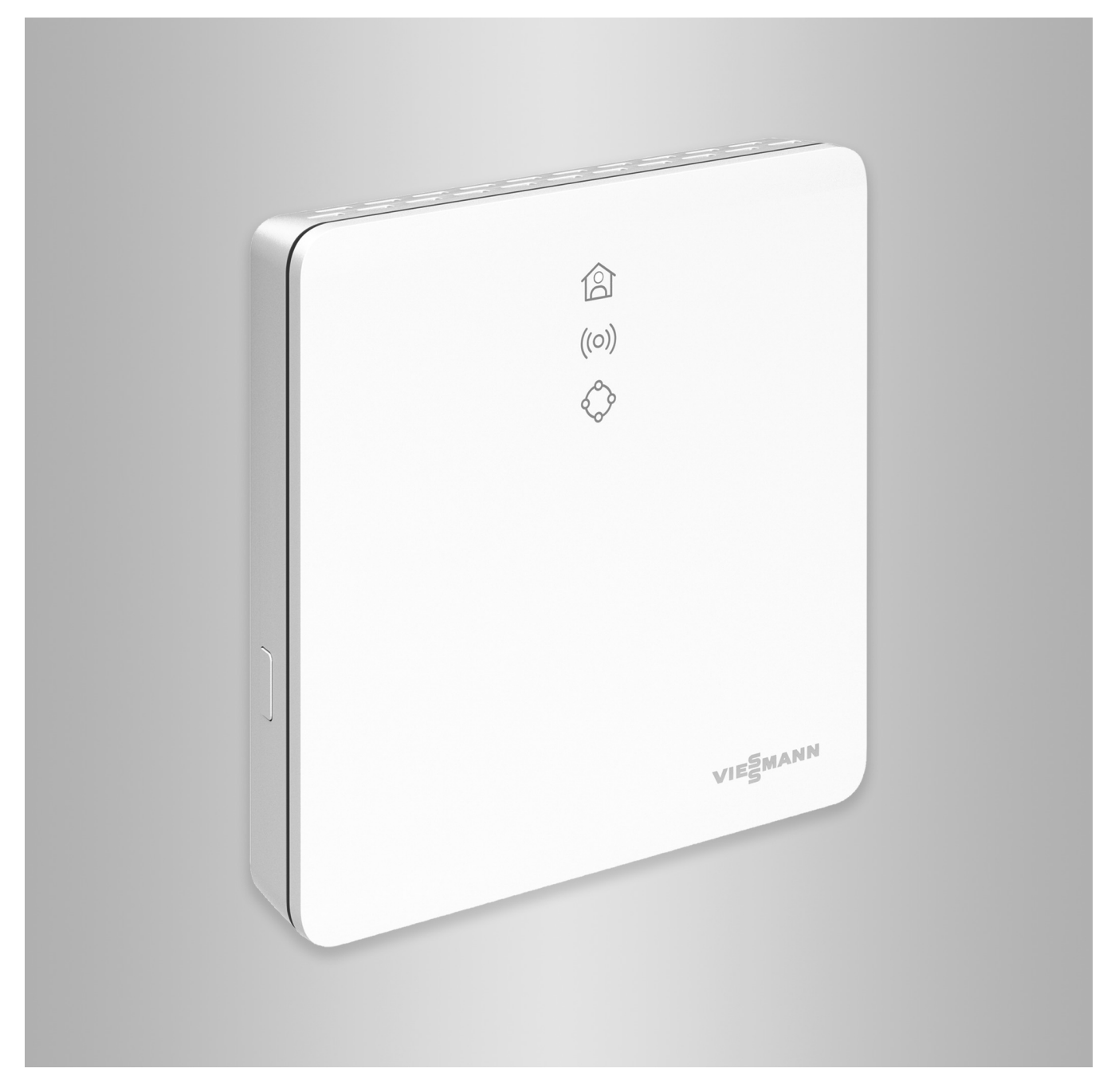

### **Indicaciones de seguridad**

Siga estrictamente estas indicaciones de seguridad para evitar riesgos y daños personales y materiales.

#### **Explicación de las indicaciones de seguridad**

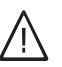

!<br>!

### **Peligro**

Este símbolo advierte de daños personales.

#### **Advertencia**

Este símbolo advierte de daños materiales y ambientales.

#### **Destinatarios**

Estas instrucciones están dirigidas al usuario de la instalación.

Algunos apartados de estas instrucciones describen actividades que deben realizar los especialistas. Este equipo pueden manejarlo los niños a partir de 8 años, así como las personas con discapacidades físicas, mentales o sensoriales o que carezcan de la experiencia y los conocimientos necesarios para ello, siempre y cuando lo hagan bajo la atenta supervisión de alguien o hayan sido instruidos en el manejo seguro del mismo y hayan entendido los peligros resultantes.

#### **Instalación y ajuste**

- Efectuar los ajustes y trabajos en el equipo solamente según las indicaciones de estas instrucciones.
- Solo electricistas especializados pueden efectuar los trabajos eléctricos.
- Conectar los equipos únicamente a tomas de corriente correctamente instaladas.

#### **Funcionamiento de la instalación**

- Utilizar los equipos únicamente en interiores sin humedad (no en cuartos de baño).
- No utilizar los equipos en salas con riesgo de explosión.
- Proteger los equipos de:
	- La humedad
	- El polvo
	- Los líquidos
	- El vapor
	- La irradiación solar directa
	- Otras fuentes de radiación térmica directa

#### *Indicación*

*Los textos con la palabra Indicación contienen información adicional.*

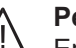

#### **Peligro**

En especial los medios auxiliares médicos electrónicos, p. ej. los marcapasos, audífonos y desfibriladores pueden sufrir perturbaciones por señales de radio.

Si se utiliza un dispositivo de este tipo, evitar acercarse a los componentes de radio cuando estén listos para funcionar.

- Para realizar trabajos en el equipo, desconectar el conector de alimentación.
- Respetar las distancias mínimas para garantizar una transmisión fiable de las señales.
- Tras un corte en el suministro eléctrico o un reinicio, comprobar el estado de los componentes de radiofrecuencia.
- No tocar el enchufe de alimentación eléctrica con las manos mojadas.

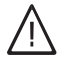

# **Peligro**

Los equipos con daños son un peligro para la seguridad.

Revisar el equipo para comprobar si presenta daños externos. No poner en funcionamiento un equipo dañado.

# **Indicaciones de seguridad** (continuación)

#### **Componentes principales y adicionales**

A la hora de sustituir componentes, solo se deben utilizar repuestos originales de Viessmann o repuestos de calidad similar autorizados por Viessmann.

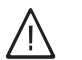

#### **Peligro**

Si se conectan enchufes de alimentación eléctrica no apropiados, existe riesgo de incendio. Conectar únicamente el enchufe de alimentación eléctrica incluido en el suministro.

# Índice

# **Índice**

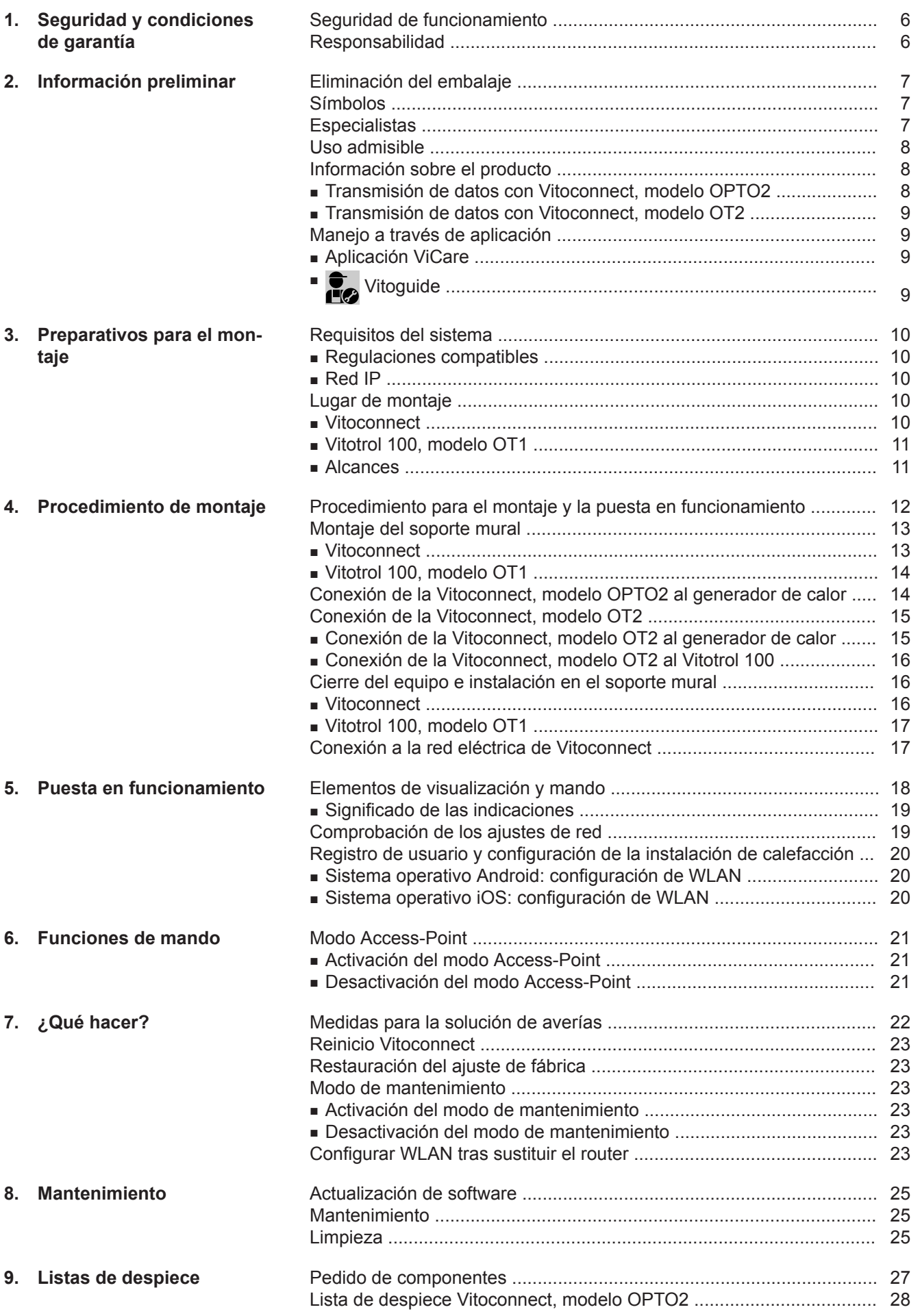

5834552 5834552

۰

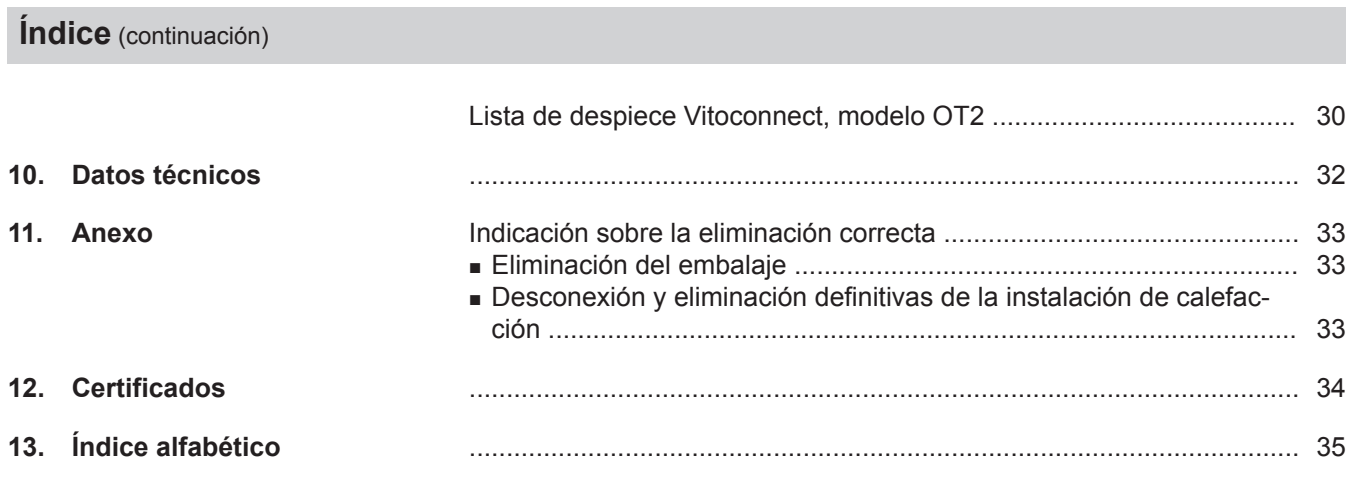

# <span id="page-5-0"></span>**Seguridad de funcionamiento**

La Vitoconnect permite la comunicación a través de internet entre los siguientes componentes y el servidor Viessmann:

- Regulación Vitotronic (interfaz Optolink)
- Generador de calor con interfaz Open-Therm

La gama de funciones únicamente estará disponible si se cumplen las siguientes condiciones:

- Las regulaciones Vitotronic, los generadores de calor con interfaz Open-Therm **y** la Vitoconnect deben encontrarse correctamente conectados y configurados.
- La Vitoconnect se conecta a internet mediante un router WLAN.
- El acceso a internet debe estar disponible en todo momento.
- El usuario se ha registrado: consultar página [20.](#page-19-0)
- Para poder enviar avisos en ausencia de corriente eléctrica, recomendamos establecer la alimentación de red de la Vitoconnect y del router WLAN mediante una AEI.

#### *Indicación*

- *■ La instalación de calefacción y la capacidad de funcionamiento de las rutas de aviso deben revisarse regularmente.*
- *Para incrementar aún más la seguridad de funcionamiento de la instalación de calefacción, se recomienda planificar medidas complementarias, p. ej., de protección antihielo o de control de daños causados por agua.*

# **Responsabilidad**

Viessmann no se hace cargo de las pérdidas económicas, de un ahorro inferior al previsto, de daños directos o indirectos derivados del uso de la Vitoconnect, del servidor Viessmann o del software, ni de daños debidos a un uso inadecuado de los equipos. Las condiciones de garantía se limitan a los daños de aparición típica, en caso de incumplimiento de una obligación contractual básica por negligencia leve, sin cuyo cumplimiento no es posible la correcta ejecución del contrato.

La limitación de responsabilidad no se aplicará cuando los daños hayan sido provocados por un comportamiento negligente o imprudente o cuando la Ley alemana de productos estipule una obligación de responsabilidad.

Tienen vigor las condiciones generales de venta de Viessmann de la lista de precios actual de Viessmann. Para el uso de ViCare o Vitoguide, se aplica la política de privacidad y las condiciones de uso correspondientes.

Las notificaciones de inserción y el servicio de correo electrónico son servicios de proveedores de telefonía de los que Viessmann no se responsabiliza. En este sentido, tienen vigor las condiciones del contrato con el proveedor de servicios de telefonía correspondiente.

# <span id="page-6-0"></span>**Eliminación del embalaje**

Proceder con los residuos de los embalajes conforme a lo que establezcan las normas de reciclaje.

### **Símbolos**

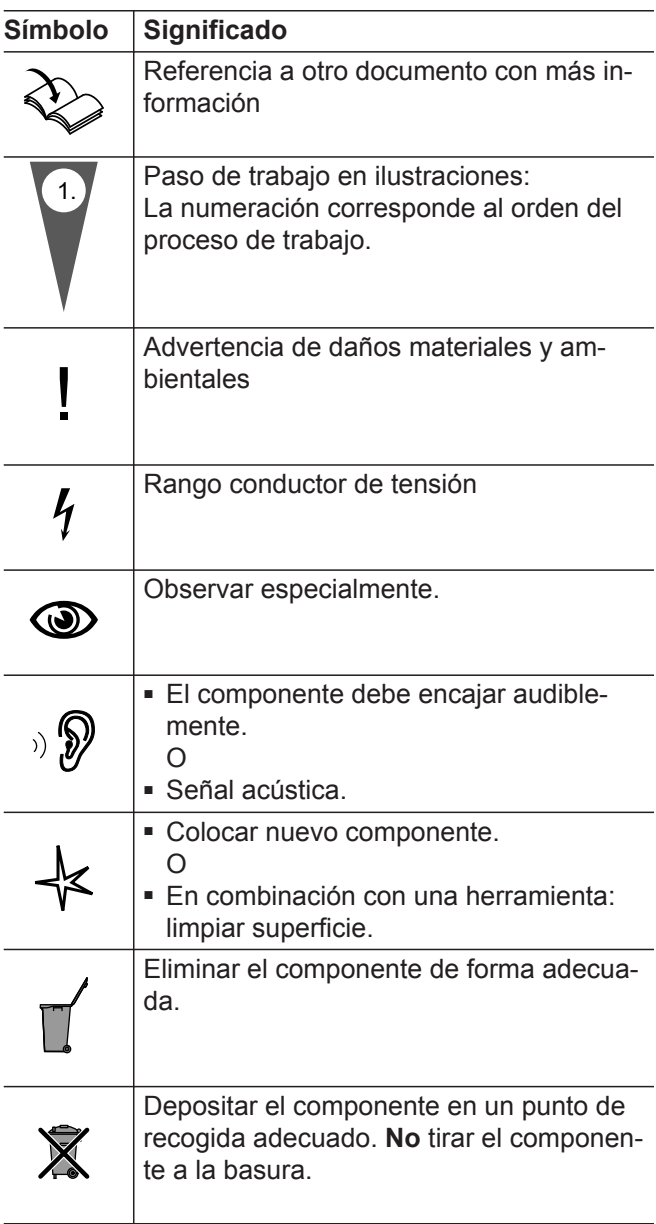

# **Especialistas**

Las actividades que solo pueden realizar los especialistas se identifican con este símbolo. Solo electricistas especializados pueden efectuar los trabajos eléctricos.

# <span id="page-7-0"></span>**Uso admisible**

Los productos Vitoconnect deben instalarse y utilizarse de forma apropiada únicamente en combinación con las regulaciones electrónicas de los generadores de calor y generadores de electricidad de Viessmann compatibles.

Los productos Vitoconnect son para uso exclusivo en edificios residenciales y empresariales. Está prohibido el uso incorrecto de los equipos (p. ej., la utilización industrial o comercial con fines diferentes al control y la regulación), y supone la exoneración de la responsabilidad.

Para ello deberán tenerse en cuenta las instrucciones de montaje, instrucciones para mantenedor y S.A.T. e instrucciones de servicio adjuntas y disponibles en internet.

Los productos Vitoconnect deben utilizarse exclusivamente para el control, el manejo y la optimización de las instalaciones que cuenten con los paneles de control definidos y las interfaces de comunicación establecidas en los manuales de los productos para tal fin. En lo que respecta a las interfaces de comunicación, la empresa instaladora deberá garantizar que en todo momento están disponibles o se cumplen para todos los medios de transmisión utilizados los requisitos del sistema establecidos según documentación técnica (p. ej. la conexión de red inalámbrica necesaria con un router).

Para la alimentación eléctrica deben emplearse exclusivamente los componentes dispuestos para ello (p. ej. fuentes de alimentación externa).

#### *Indicación*

*Los equipos están previstos exclusivamente para un uso doméstico o similar, es decir, también las personas que no hayan recibido instrucción previa podrán manejar los equipos de forma segura.*

# **Información sobre el producto**

La Vitoconnect es un punto de conexión a internet para el montaje en la pared que se comunica con la regulación de caldera del generador de calor.

- La Vitoconnect modelo OPTO2 puede utilizarse para instalaciones de una sola caldera con interfaz Optolink.
- La Vitoconnect modelo OT2 puede utilizarse para instalaciones de una sola caldera con interfaz Open- -Therm.

Con Vitoconnect es posible manejar a distancia instalaciones de calefacción a través de internet. Los ajustes y las consultas se realizan a través de la aplicación ViCare. El manejo a distancia de la instalación de calefacción por parte de los especialistas puede tener lugar de forma alternativa a través de Vitoguide.

# **Transmisión de datos con Vitoconnect, modelo OPTO2**

Solo en combinación con generadores de calor con interfaz Optolink

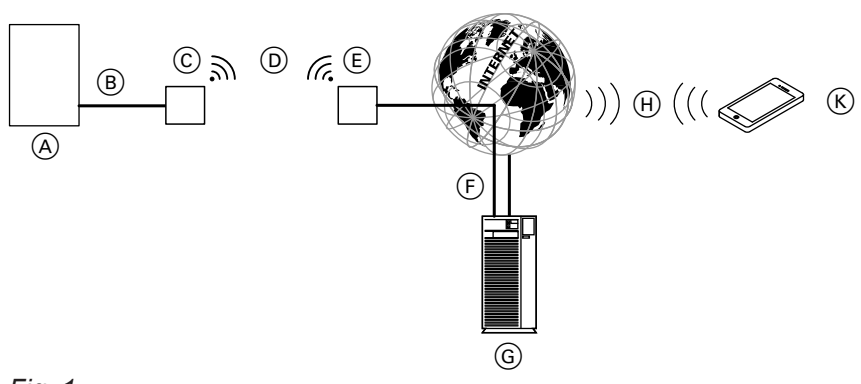

#### *Fig. 1*

- A Generador de calor con regulación
- B Cable de interconexión Optolink
- C Vitoconnect, modelo OPTO2
- D WLAN
- $(E)$  Router WLAN (suministrado por la empresa instaladora)
- F Conexión segura de Internet al servidor Viessmann
- G Servidor Viessmann

# <span id="page-8-0"></span>**Información sobre el producto** (continuación)

(H) Red de telefonía móvil

o

Conexión WLAN

K Smartphone

# **Transmisión de datos con Vitoconnect, modelo OT2**

Solo en combinación con generadores de calor con interfaz Open-Therm

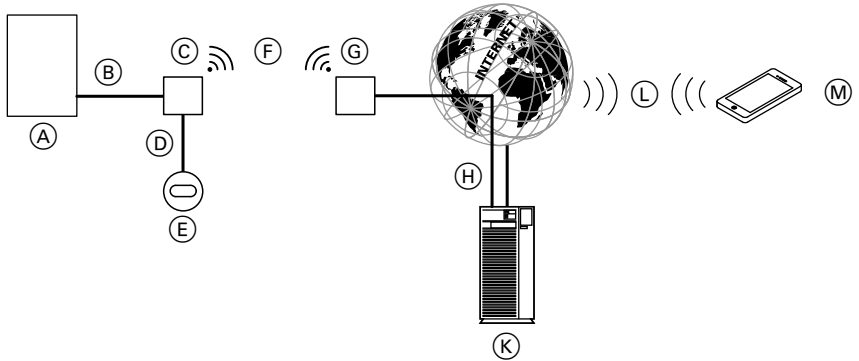

#### *Fig. 2*

- A Generador de calor con regulación
- B Cable de interconexión Open Therm
- C Vitoconnect, modelo OT2
- D Cable de interconexión Open Therm
- E Vitotrol 100, modelo OT1 (opcional)
- $(F)$  WLAN
- G Router WLAN (suministrado por la empresa instaladora)
- $(H)$  Conexión segura de Internet al servidor Viessmann K Servidor Viessmann
- L Red de telefonía móvil o
- Conexión WLAN M Smartphone
- 

# **Manejo a través de aplicación**

# **Aplicación ViCare**

Con la aplicación puede manejar a distancia su instalación de calefacción a través de internet.

# *<u>Proposition</u>*

Solo para la empresa instaladora.

La empresa instaladora puede supervisar de forma remota su instalación de calefacción. Para ello necesita una solicitud de asistencia técnica.

Más información: consultar **www.vicare.info** o en la App Store y Google Play Store.

Más información: consultar **www.viessmann.com/vitoguide** o en la App Store y Google Play Store.

### <span id="page-9-0"></span>**Requisitos del sistema**

#### **Regulaciones compatibles**

Esquema actual de las regulaciones compatibles: consultar **www.viessmann.com/vitoconnect**.

#### **Red IP**

#### **Requisitos del sistema**

- Router WLAN con WLAN activada. El router WLAN debe estar protegido con un contraseña WPA2 lo suficientemente segura. No se recomiendan las conexiones no cifradas de Vitoconnect con el router WI AN
- Conexión a internet con "tarifa plana" (tarifa fija **in**dependiente del tiempo y del número de datos) con mayor disponibilidad, es decir, la Vitoconnect está continuamente conectada con el servidor Viessmann.
- Un especialista en sistemas informáticos debe comprobar y, en su caso, configurar el direccionamiento IP dinámico (DHCP, estado de suministro) en la red (WLAN), **antes** de la puesta en funcionamiento.
- Los parámetros de enrutado y de seguridad deben definirse en la red IP (LAN): dejar libres el puerto 80, puerto 123, puerto 443 y puerto 8883 para las conexiones salientes directas. **Antes de** la puesta en funcionamiento del lado de la instalación, dejar que un especialista en sistemas informáticos realice comprobaciones y, según el caso, configuraciones.

#### *Indicación*

*Durante el funcionamiento, Vitoconnect establece una conexión segura a internet con el servidor de Viessmann. No es posible la conexión de la Vitoconnect con otros servidores.*

#### **Cuenta de usuario**

Independientemente de la unidad de mando, para el funcionamiento de Vitoconnect se requiere una cuenta de usuario válida en el servidor Viessmann. El registro correspondiente se realiza automáticamente en la puesta en funcionamiento a través de la aplicación ViCare: consultar página [20.](#page-19-0)

#### **Unidad de mando para la aplicación ViCare**

La aplicación ViCare es compatible con terminales de los siguientes sistemas operativos:

- Apple iOS
- Google Android

#### *Indicación*

- *■ Versiones compatibles: consultar la App Store o Google Play Store.*
- *■ Más información: consultar www.vicare.info*

#### **Destinos de aviso**

Terminal para la recepción de e-mails, p. ej. Ordenador, smartphone o tableta.

#### **Lugar de montaje**

#### **Vitoconnect**

#### **Tipo de montaje: en la pared**

- Montaje solo dentro de edificios cerrados
- El lugar de montaje debe ser seco y estar protegido contra las heladas.
- Garantizar una temperatura ambiente entre +5 y +40 °C.
- Distancia al generador mínima de 0,3 m y máxima de 2,5 m
- Toma de corriente con puesta a tierra 230 V/50 Hz o bien US/CA: toma de corriente 120 V/60 Hz

máx. 1,5 m junto al lugar de montaje

■ Acceso a internet con señal WLAN suficiente *Indicación*

*La señal WLAN se puede reforzar con un repetidor WLAN usual.*

#### *Indicación*

- *Al elegir el lugar de montaje, tener en cuenta la longitud de los cables de conexión adjuntos.*
- Seleccionar la menor distancia posible entre la Vito*connect y el router WLAN para garantizar una buena conexión WLAN.*

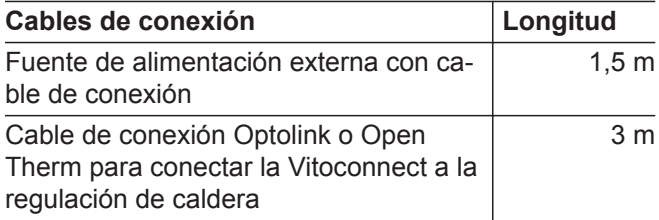

5834552

## <span id="page-10-0"></span>**Vitotrol 100, modelo OT1**

#### **Tipo de montaje: en la pared**

- En la habitación principal, en una pared interna a aprox. 1,5 m del suelo.
- El lugar de montaje debe ser seco y estar protegido contra las heladas.
- Garantizar una temperatura ambiente entre 0 y +40 °C.
- **Alcances**

El alcance de las conexiones WLAN puede verse reducido por las paredes, cubiertas o muebles. La intensidad de la señal WLAN se reduce, y se puede complicar la recepción.

#### **Reducción del alcance:**

- Las señales WLAN quedan **amortiguadas** desde el emisor al receptor (p. ej. por el aire o al penetrar a través de las paredes).
- Las señales WLAN se **reflejan** con piezas metálicas, p. ej. refuerzos de paredes, láminas de metal de aislamientos térmicos y vidrio termoaislante con metalizado en vacío.
- Las señales WLAN quedan **aisladas** por bloques de alimentación y cajas de ascensores.
- Las señales WLAN sufren **perturbaciones** por equipos que también trabajan con señales de alta frecuencia. La distancia con respecto a estos equipos debe ser de **2 m como mínimo**:
	- Ordenadores
	- Equipos de audio y vídeo
	- Señales de radio
	- Transformadores electrónicos
	- Balastros
- No muy cerca de ventanas o puertas
- No por encima de radiadores
- Tampoco en estantes, huecos, etc.
- Lejos de fuentes de calor (irradiación solar directa, chimenea, televisor, etc.)

#### *Indicación*

*Recomendamos establecer la menor distancia posible entre la Vitoconnect y el router WLAN para garantizar una buena conexión WLAN.*

# <span id="page-11-0"></span>**Procedimiento para el montaje y la puesta en funcionamiento**

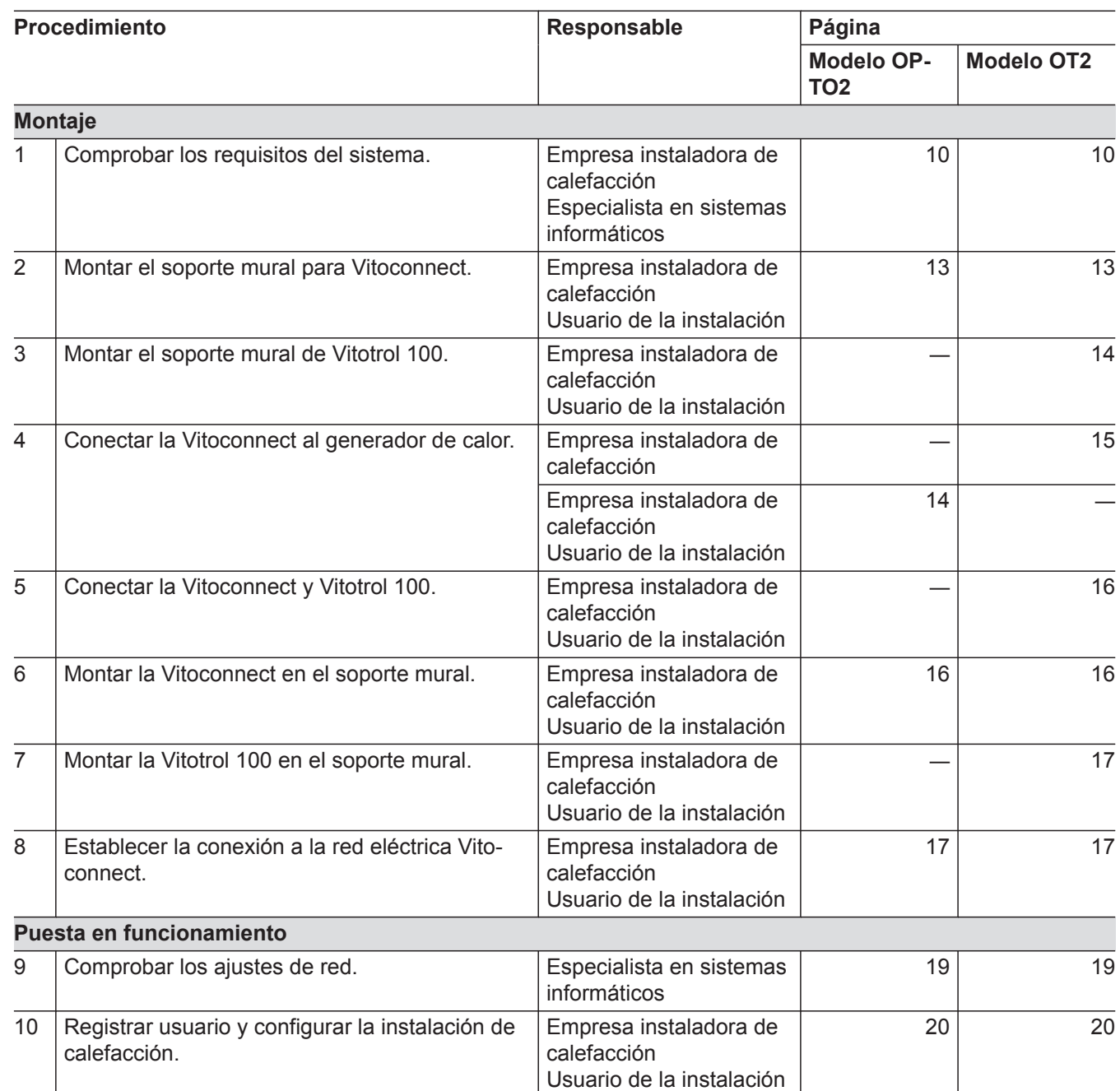

# <span id="page-12-0"></span>**Montaje del soporte mural**

# **Vitoconnect**

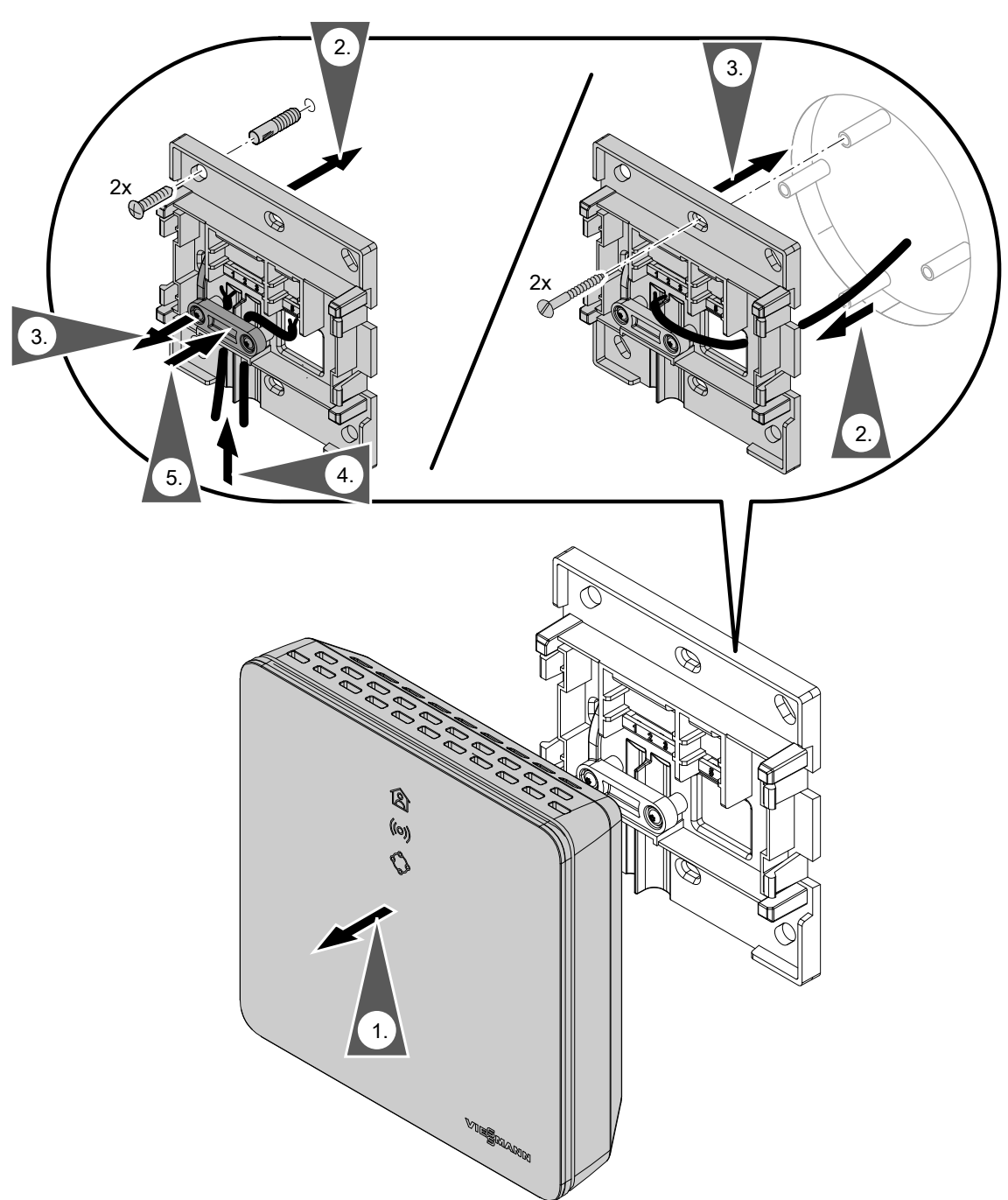

## <span id="page-13-0"></span>**Montaje del soporte mural (continuación)**

# **Vitotrol 100, modelo OT1**

Solo en combinación con Vitoconnect, modelo OT2

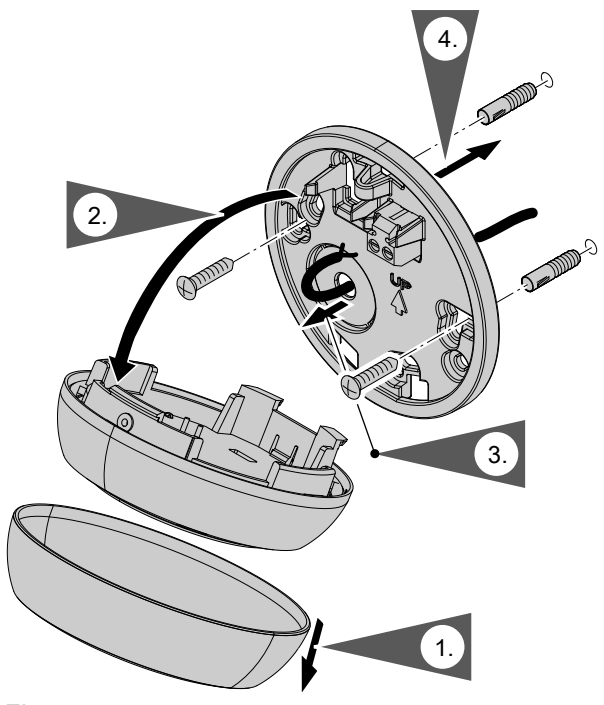

*Fig. 4*

# **Conexión de la Vitoconnect, modelo OPTO2 al generador de calor**

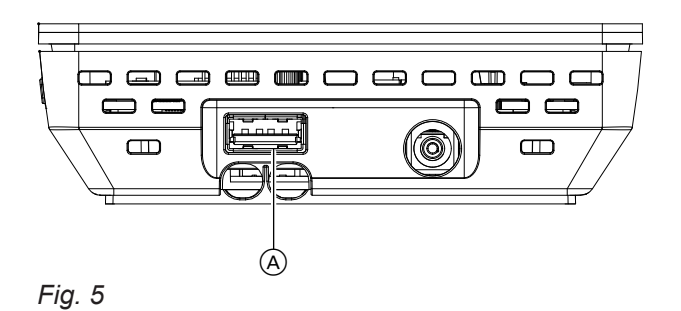

**1.** Enchufar el conector USB del cable de interconexión Optolink/USB en la conexión (A) de la Vitoconnect.

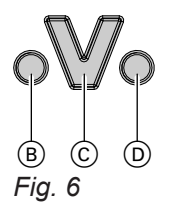

- B Indicador de avería
- C Interfaz Optolink
- D Indicador de funcionamiento

**2.** Conectar el enchufe Optolink del cable de interconexión Optolink/USB con la interfaz Optolink C a la regulación del generador de calor.

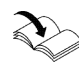

**Conexión al generador de calor** Instrucciones de servicio del generador de calor

# <span id="page-14-0"></span>**Conexión de la Vitoconnect, modelo OT2**

### **Conexión de la Vitoconnect, modelo OT2 al generador de calor**

#### **1.**   $\mathbf{r}_\odot$

Conexión del cable de interconexión Open Therm al generador de calor.

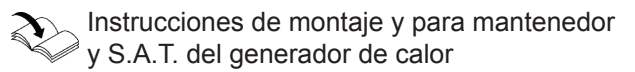

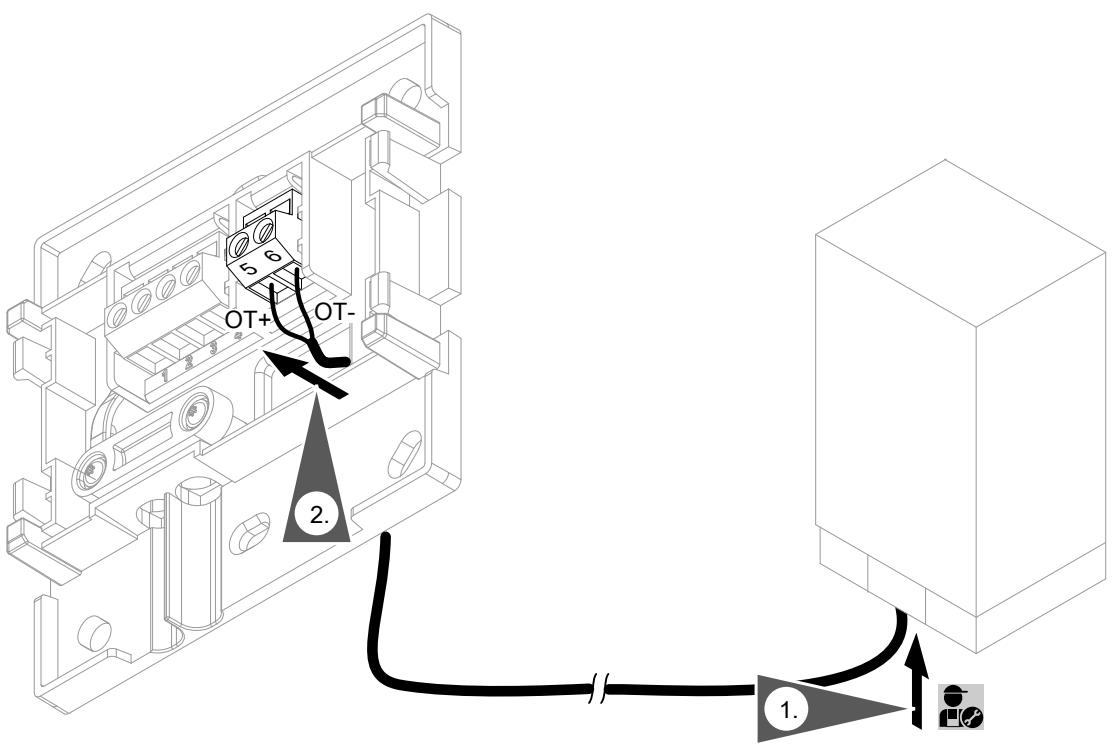

*Fig. 7*

# <span id="page-15-0"></span>**Conexión de la Vitoconnect, modelo OT2** (continuación)

# **Conexión de la Vitoconnect, modelo OT2 al Vitotrol 100**

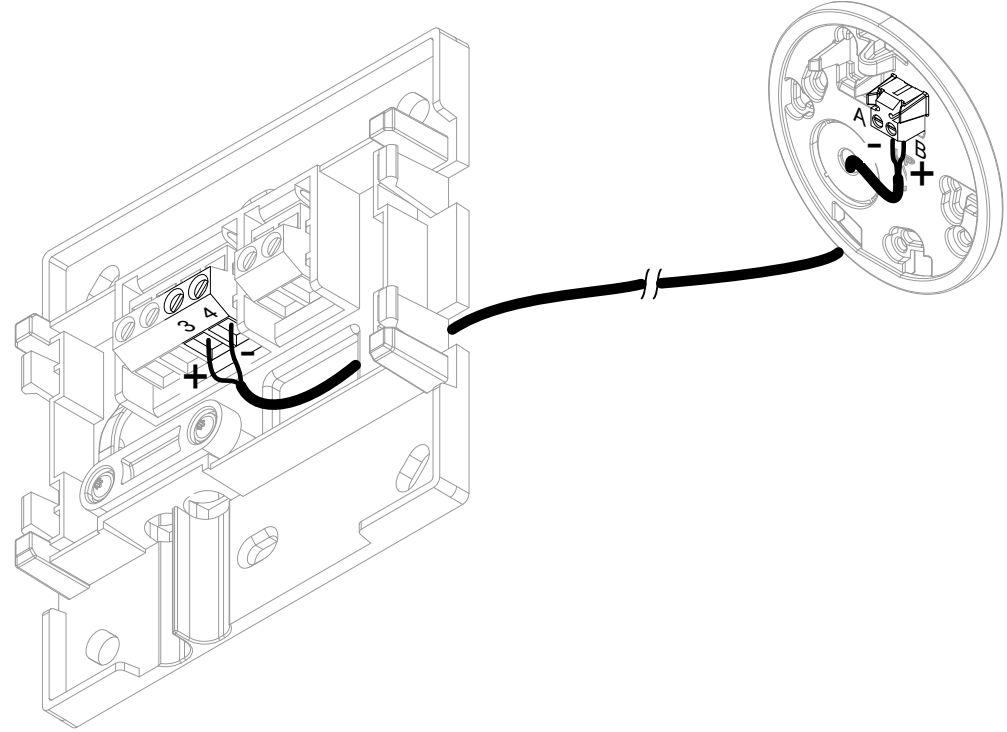

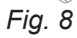

**Montaje**

# **Cierre del equipo e instalación en el soporte mural**

#### **Vitoconnect**

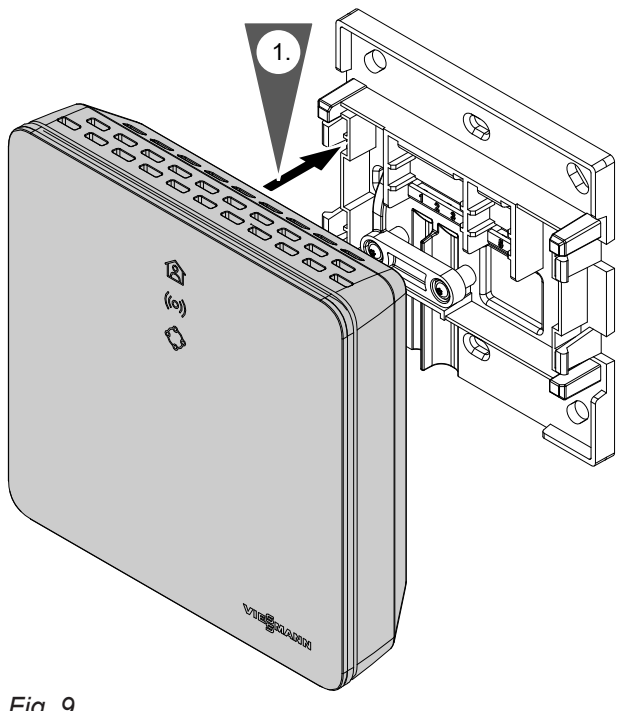

# <span id="page-16-0"></span> **Cierre del equipo e instalación en el soporte…** (continuación)

### **Vitotrol 100, modelo OT1**

Solo en combinación con Vitoconnect, modelo OT2

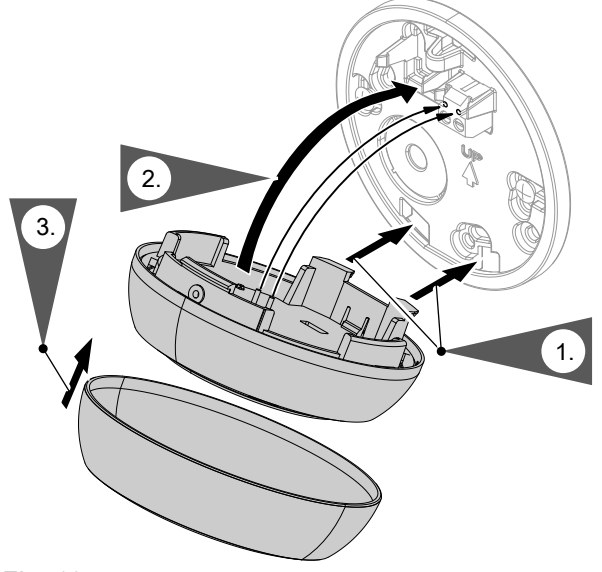

*Fig. 10*

# **Conexión a la red eléctrica de Vitoconnect**

La toma de corriente con puesta a tierra para la fuente de alimentación externa, instalada de forma fija, debe encontrarse cerca del equipo y ser de fácil acceso. Protección por fusible proporcionada por el instalador de la toma de corriente: máx. 16 A (US, CA: máx. 20 A).

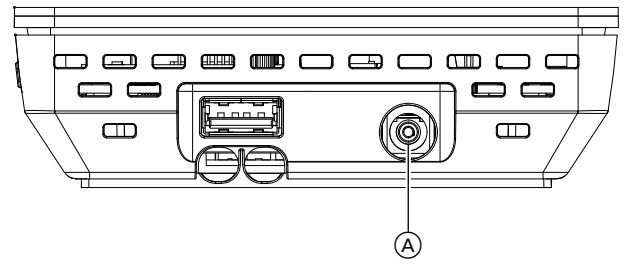

*Fig. 11*

- **1.** Enchufar el conector coaxial de la fuente de alimentación a la conexión (A) de la Vitoconnect.
- **2.** Conectar la fuente de alimentación para la Vitoconnect en la toma de corriente.

# <span id="page-17-0"></span>**Elementos de visualización y mando**

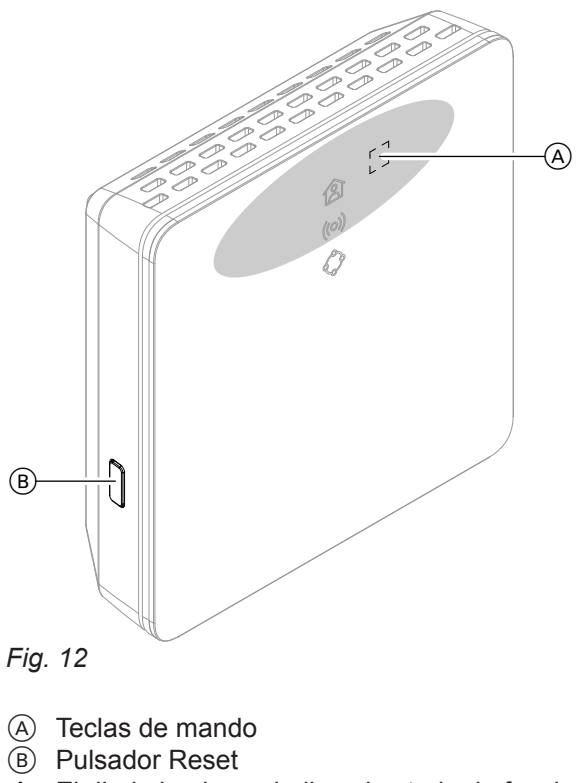

- **含 El diodo luminoso indica el estado de funciona**miento actual.
- El diodo luminoso indica el estado de la comunicación con el servidor WLAN y el servidor Viessmann.
- El diodo luminoso indica las funciones del sistema y la comunicación con el generador de calor (modo de mantenimiento, reinicio, actualización, errores).
	- $=$  área de accionamiento de la tecla de mando  $\circledA$

**18**

# <span id="page-18-0"></span>**Elementos de visualización y mando** (continuación)

#### **Significado de las indicaciones**

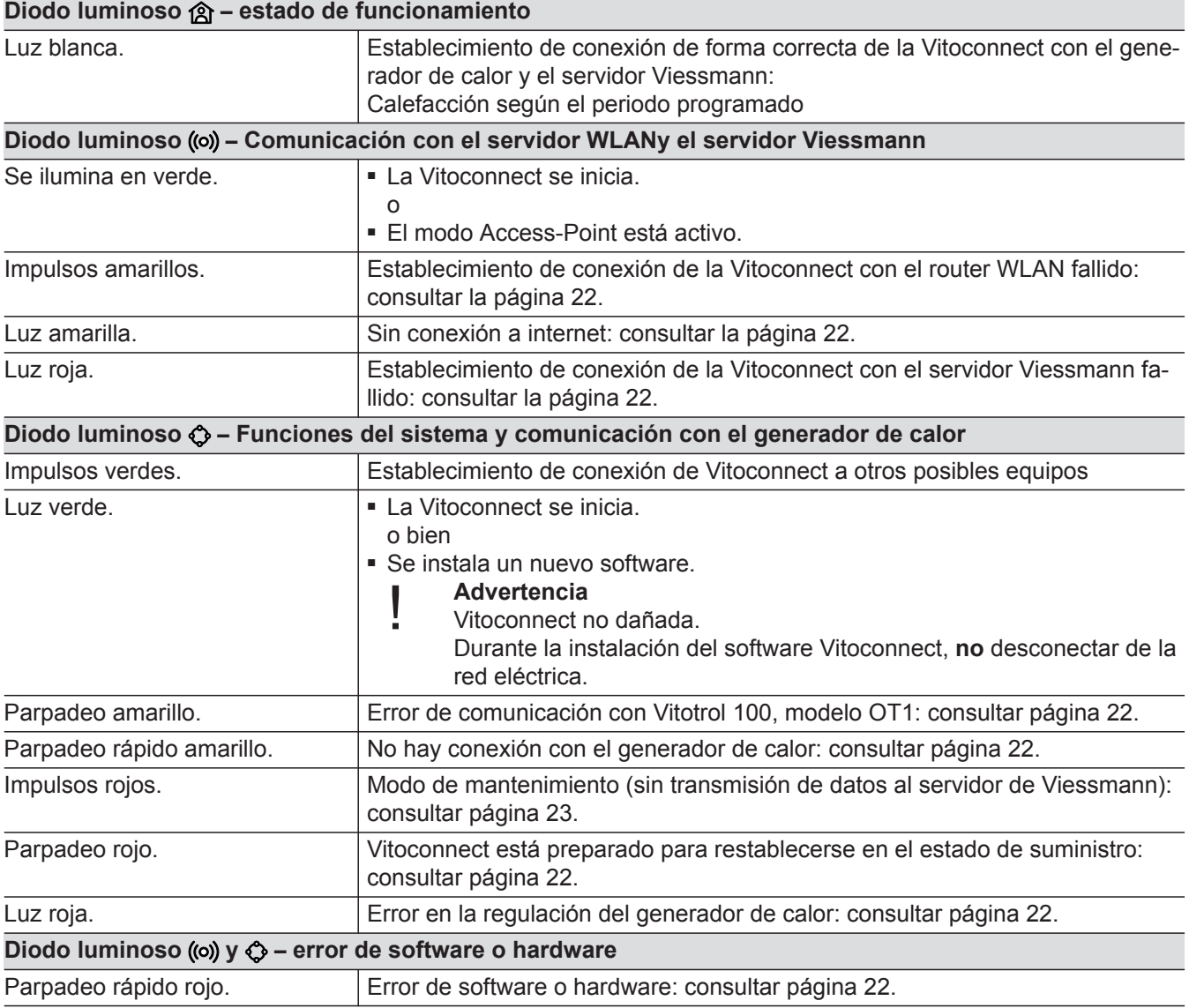

#### *Indicación*

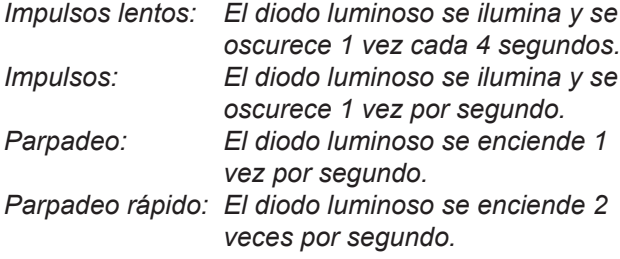

# **Comprobación de los ajustes de red**

Un especialista en sistemas informáticos debe comprobar y, si es necesario, corregir los siguientes ajustes en el router WLAN:

- Debe ajustarse el direccionamiento IP dinámico.
- El puerto 80, el puerto 123, el puerto 443 y el
- puerto 8883 deben estar libres para las conexiones salientes.

# <span id="page-19-0"></span>**Registro de usuario y configuración de la instalación de calefacción**

- **1.** Descargar e instalar la aplicación ViCare en la App Store o Google Play Store.
- **2.** Iniciar la aplicación ViCare y pulsar en **"Crear cuenta"**.
- **3.** Seguir las instrucciones en la aplicación ViCare.
- **4.** Escanear el código QR. o bien Introducir **"S/N"** y **"ID"**.

#### *Indicación*

*Código QR, "S/N" y "ID": consultar el adhesivo adjunto de Vitoconnect.*

#### **Sistema operativo Android: configuración de WLAN**

Establecimiento automático de conexión con WLAN **"VITOCONNECT-<xxxx>"**.

#### **Sistema operativo iOS: configuración de WLAN**

- **1.** Acceder a la configuración de WLAN de su smartphone.
- **2.** Conectar su smartphone a la WLAN **"VITOCONNECT-<xxxx>"**. Se pedirá una contraseña.

#### *Indicación*

*La contraseña WPA2 se encuentra automáticamente en el portapapeles.*

- **5.** Configurar la WLAN de Vitoconnect: consultar siguiente capítulo.
- **6.** Conectar la Vitoconnect con su red local. La Vitoconnect y la aplicación ViCare están configuradas cuando el diodo luminoso  $\hat{B}$  se ilumina en blanco: consultar capítulo "Elementos de mando y visualización".

**3.** Introducir la contraseña WPA2 del portapapeles.

5834552

5834552

# <span id="page-20-0"></span>**Modo Access-Point**

En el modo Access-Point se pueden solicitar licencias de código abierto y realizar ajustes del router WLAN.

### **Activación del modo Access-Point**

Pulsar la tecla de mando (A) durante más de 5 segundos, pero no más de 30 segundos: consultar capítulo "Elementos de mando y de visualización". El diodo luminoso ((o)) se ilumina en verde: El modo Access-Point está activo.

#### **Desactivación del modo Access-Point**

- **1.** El modo Access-Point se desactiva automáticamente tras 5 minutos. o bien
- **2.** Pulsar de nuevo la tecla de mando (A) durante más de 5 segundos, pero no más de 30 segundos: consultar capítulo "Elementos de mando y de visualización".

El diodo luminoso (o) ya no se ilumina. El modo Access-Point está desactivado.

*Indicación*

*En la primera puesta en funcionamiento se activa automáticamente el modo Access-Point, siempre y cuando se conecte la fuente de alimentación externa. El modo Access-Point permanece activo hasta que finalice la puesta en funcionamiento de la Vitoconnect. No es necesario desactivar manualmente el modo Access-Point.*

**21**

Activar el modo Access-Point, p. ej. tras sustituir el router WLAN.

# <span id="page-21-0"></span>**Medidas para la solución de averías**

Las averías en la Vitoconnect se señalizan a través de distintas indicaciones por diodo luminoso: consultar página [18.](#page-17-0)

#### **Averías con indicación por diodo luminoso**

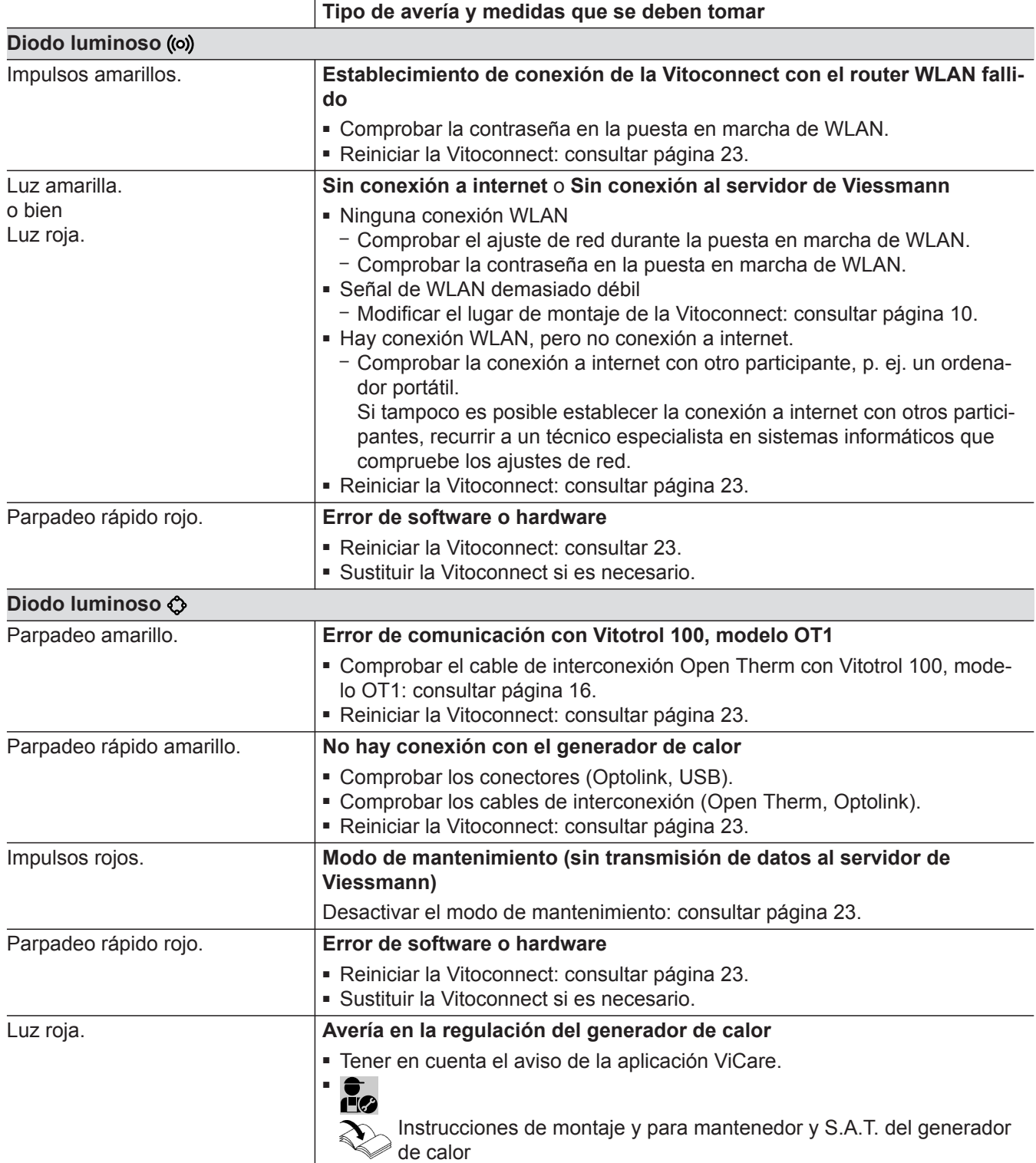

#### **Averías sin indicación por diodo luminoso**

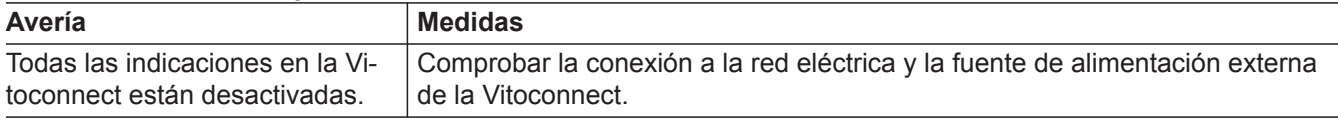

# <span id="page-22-0"></span>**Reinicio Vitoconnect**

Tras una solución de averías, la Vitoconnect necesita reiniciarse.

Pulsar al mismo tiempo el botón de reinicio  $\circledB$  y la tecla de mando  $\overline{A}$  durante aprox. 15 segundos: consultar capítulo "Elementos de mando y visualización".

- Los diodos luminosos ((o) y  $\bigcirc$  se iluminan en verde: el arranque puede durar hasta 2 minutos.
- El diodo luminoso  $\hat{R}$  se ilumina en blanco: la Vitoconnect está lista para funcionar.

# **Restauración del ajuste de fábrica**

Se pueden restablecer todos los valores modificados al ajuste de fábrica.

**1.** Pulsar el botón de reinicio (B) mín. 30 segundos: consultar capítulo "Elementos de mando y visualización". El diodo luminoso  $\bullet$  parpadea en rojo.

### **Modo de mantenimiento**

Con esta función se suprime la transmisión de avisos de la instalación de calefacción al servidor Viessmann, p. ej., durante los trabajos de mantenimiento en la instalación de calefacción.

#### **Activación del modo de mantenimiento**

Pulsar el botón de reinicio  $(B)$  aprox. de 5 segundos a 15 segundos: ver capítulo "Elementos de mando y visualización".

El diodo luminoso  $\Diamond$  emite impulsos rojos.

El modo de mantenimiento está activado.

#### **Desactivación del modo de mantenimiento**

- **1.** El modo de mantenimiento se desactiva automáticamente pasadas 8 horas. o bien
- **2.** Pulsar de nuevo el botón de reinicio (B) aprox. de 5 segundos a 15 segundos: ver capítulo "Elementos de mando y visualización". El diodo luminoso  $\bullet$  ya no se ilumina. El modo de mantenimiento está desactivado.

**2.** Pulsar de nuevo la tecla de reinicio (B) en 5 segun-

El diodo luminoso  $\Diamond$  ya no se ilumina.

La Vitoconnect se reinicia.

dos.

# **Configurar WLAN tras sustituir el router**

- **1.** Activar el modo Access-Point de la Vitoconnect: consultar página [21.](#page-20-0)
- **2.** Acceder a la configuración WLAN de su smartphone.
- **3.** Conectar el smartphone a la WLAN **"VITOCONNECT-<xxxx>"**.

5834552

**4.** Introducir la contraseña WPA2.

*Indicación La contraseña WPA2 se encuentra en el adhesivo adjunto.*

**5.** Abrir en el navegador de internet de su smartphone **http://vitoconnect.gateway**

# ¿Qué hacer?

# **Configurar WLAN tras sustituir el router** (continuación)

- **6.** Seleccionar en la página de inicio **"Select Router"**.
- **7.** Seguir las instrucciones de la página web.
- **8.** El modo Access-Point se desactiva automáticamente tras 5 minutos. o bien Desactivar manualmente el modo Access-Point de la Vitoconnect: consultar página [21.](#page-20-0)

# <span id="page-24-0"></span>**Actualización de software**

Si hay disponible una nueva actualización de software, esta se descarga automáticamente.

El diodo luminoso  $\Diamond$  se ilumina en verde durante la actualización. Este proceso puede durar hasta 5 minutos.

Después de que la actualización se haya realizado con éxito, la Vitoconnect se reinicia.

# **Mantenimiento**

La Vitoconnect no necesita mantenimiento.

# **Limpieza**

La superficie del equipo puede limpiarse con un paño de microfibras. No utilizar productos de limpieza.

**Limpieza** (continuación)

# <span id="page-26-0"></span>**Pedido de componentes**

Para encargar componentes son necesarios los siguientes datos:

- N.º de pedido (consultar la placa de características A)
- Número de posición del componente (de esta lista de despiece)

▸

# <span id="page-27-0"></span>**Lista de despiece Vitoconnect, modelo OPTO2**

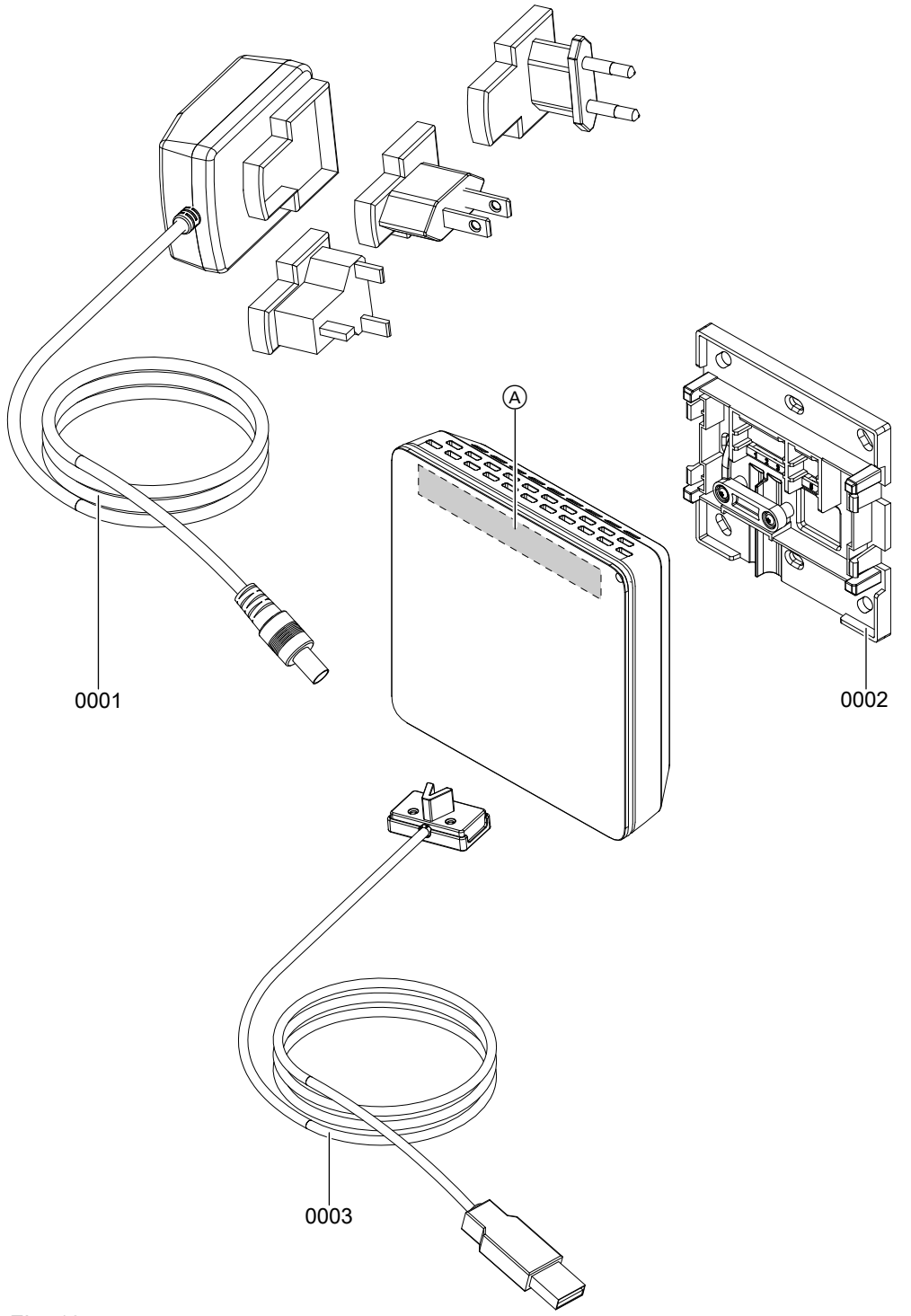

# *Fig. 13*

A Placa de características Vitoconnect (en la parte posterior de la Vitoconnect)

# **Lista de despiece Vitoconnect, modelo OPTO2** (continuación)

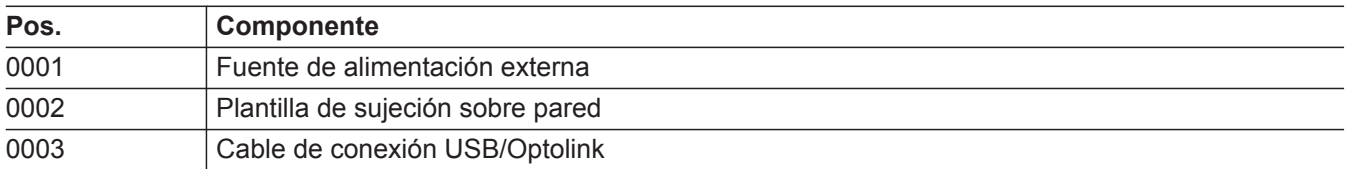

▸▶

# <span id="page-29-0"></span>**Lista de despiece Vitoconnect, modelo OT2**

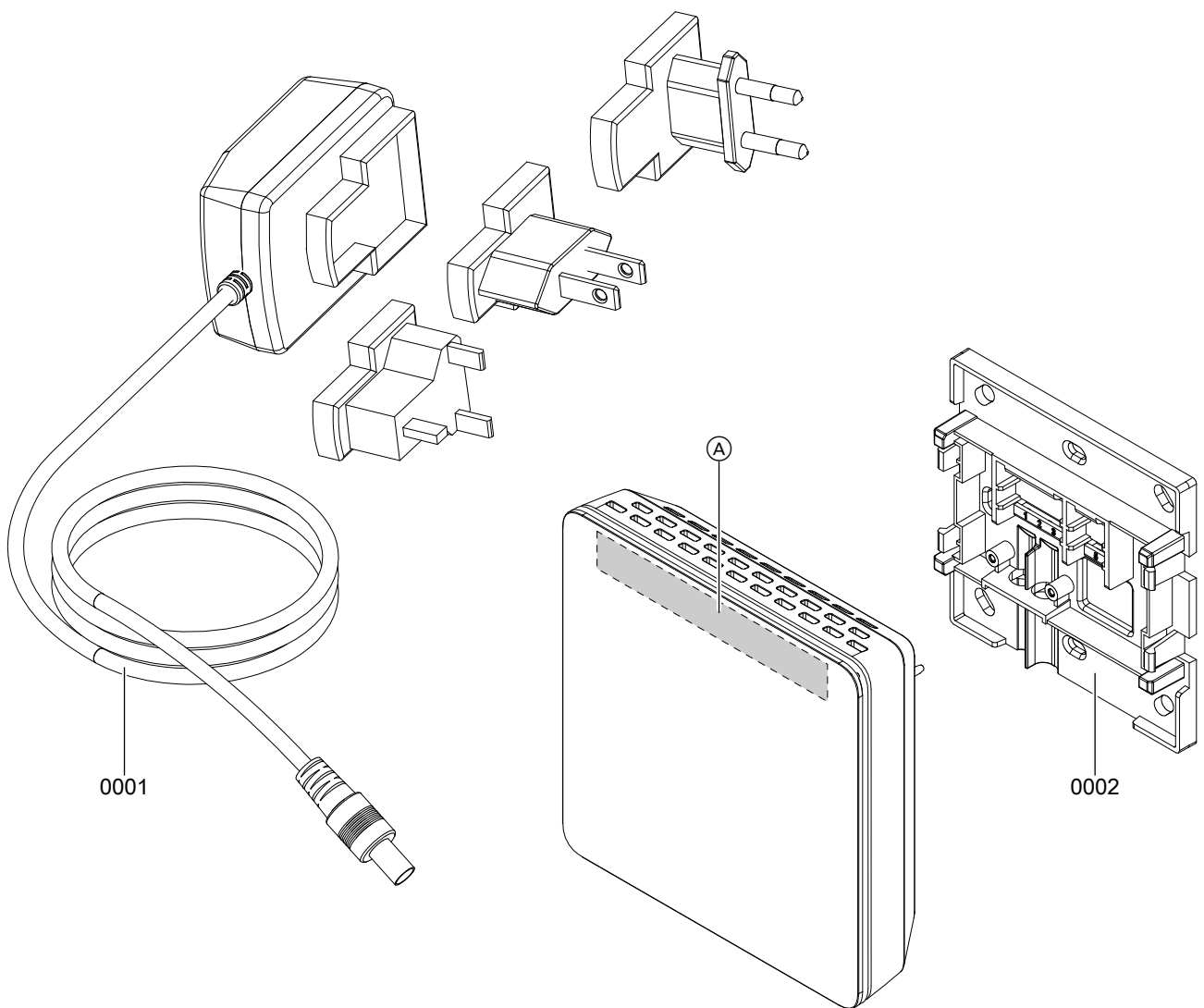

# *Fig. 14*

A Placa de características Vitoconnect (en la parte posterior de la Vitoconnect)

# **Lista de despiece Vitoconnect, modelo OT2** (continuación)

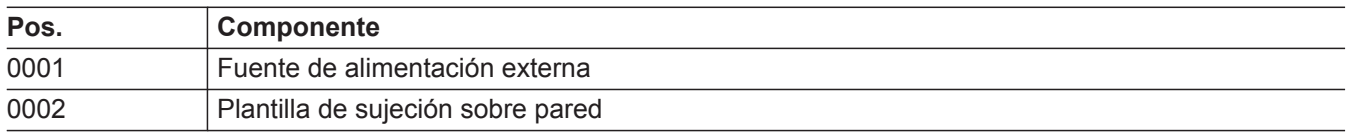

# <span id="page-31-0"></span>**Datos técnicos**

# **Vitoconnect**

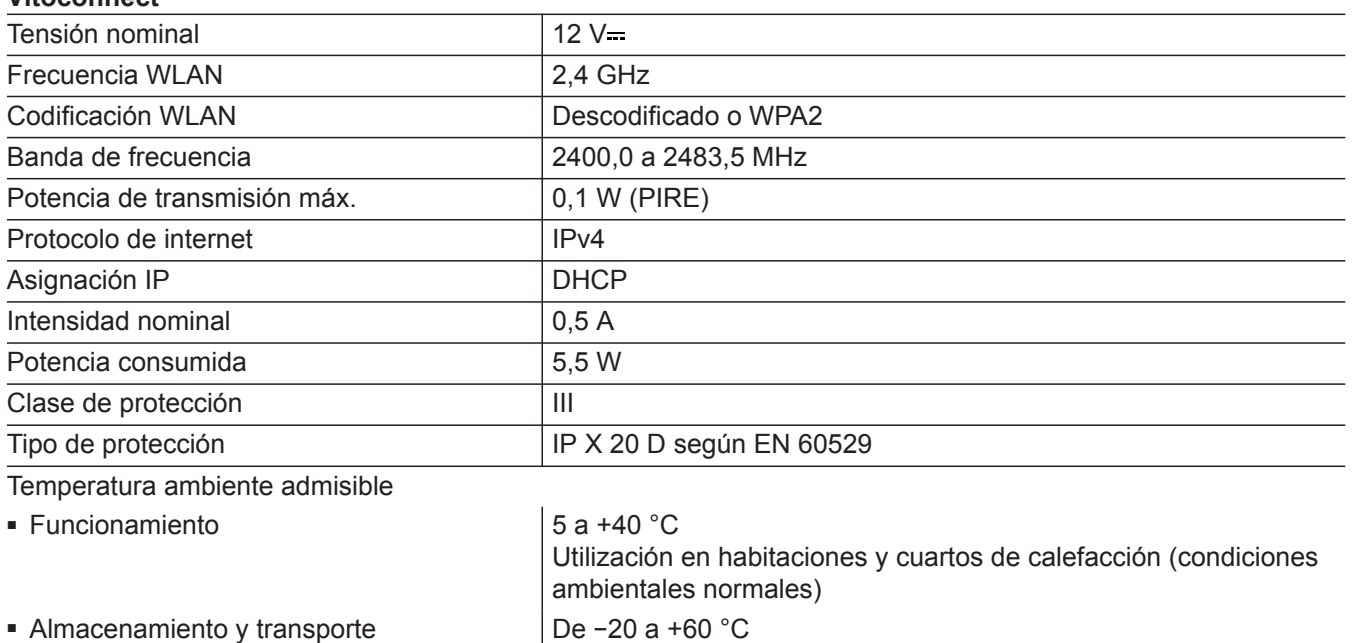

# **Fuente de alimentación externa**

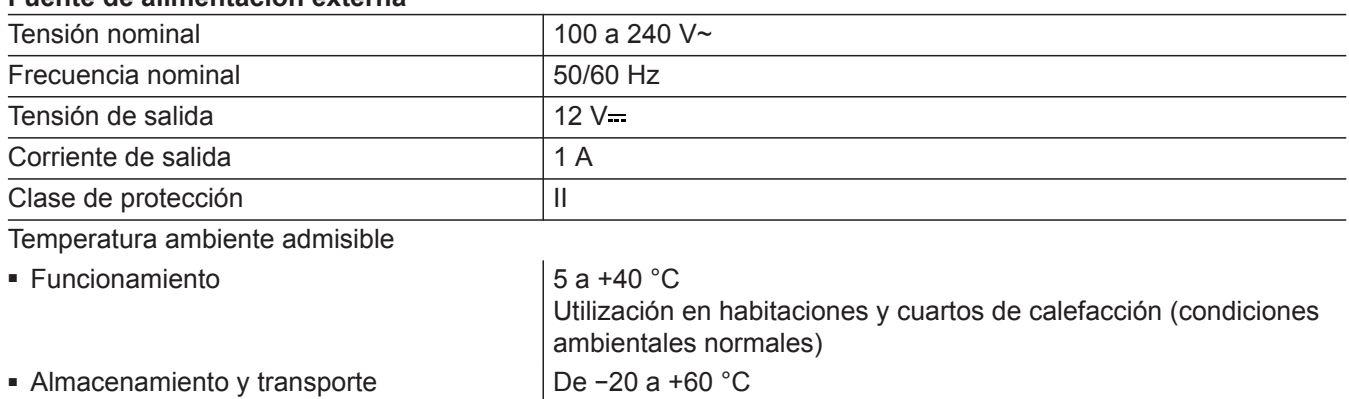

#### **Vitotrol 100, modelo OT1**

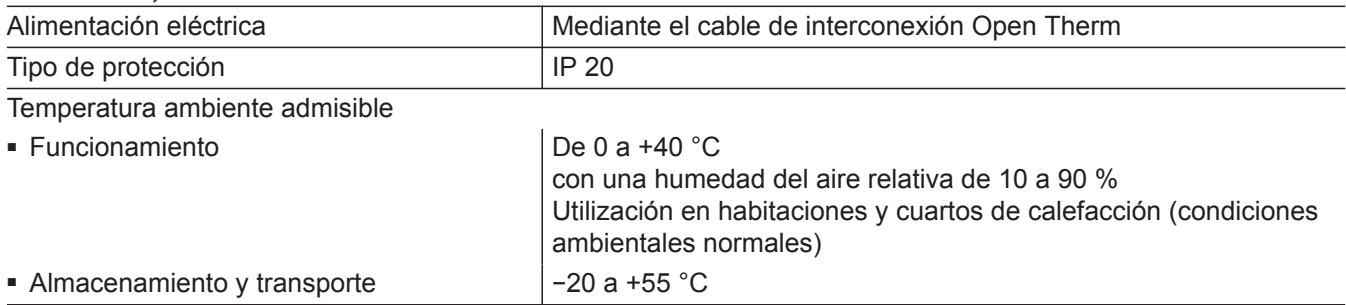

# <span id="page-32-0"></span>**Indicación sobre la eliminación correcta**

#### **Eliminación del embalaje**

La eliminación del embalaje de los productos Viessmann le corresponde a la empresa instaladora de calefacción.

#### **Desconexión y eliminación definitivas de la instalación de calefacción**

Los productos de Viessmann son reciclables. Los componentes y los combustibles de la instalación de calefacción no se deben tirar a la basura.

Dirigirse a la empresa instaladora de calefacción para la eliminación adecuada de la instalación antigua.

# <span id="page-33-0"></span>**Certificados**

# $\underset{\substack{\text{compliant} \\ 2002 / 95 / EC}}{\text{RoHS}}$

# <span id="page-34-0"></span>**Índice alfabético**

### **A**

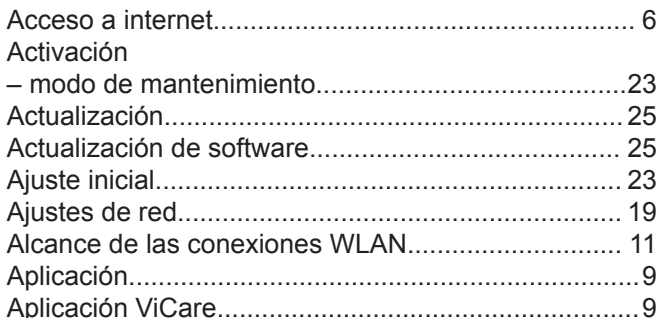

#### **C**

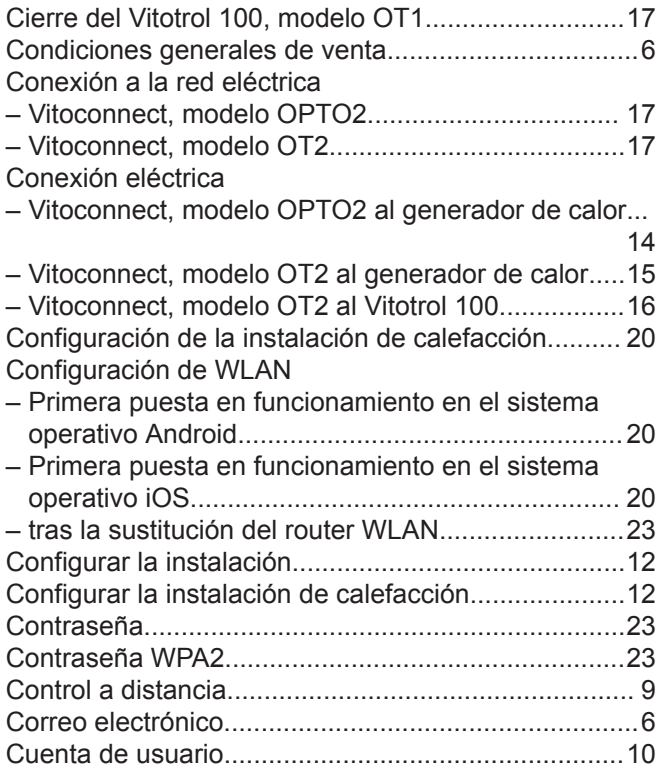

# **D**

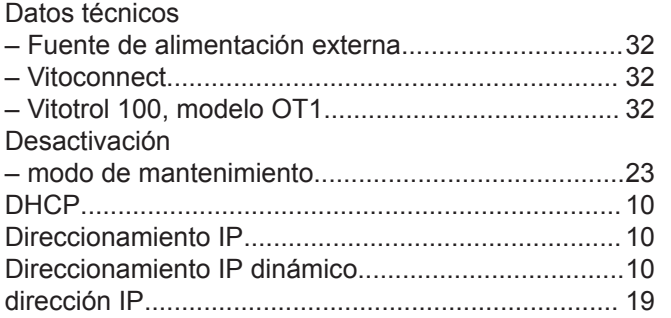

# **E**

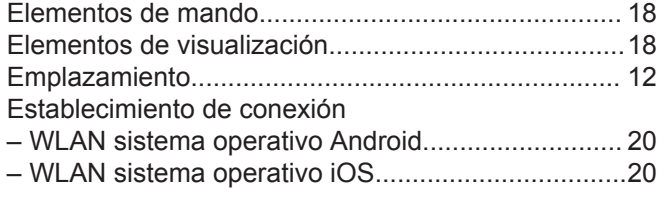

#### 5834552 5834552

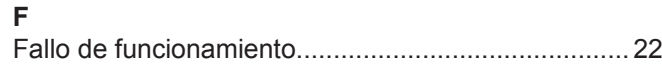

#### [Identificación para especialistas](#page-6-0).................................. [7](#page-6-0) [Indicación de avería](#page-21-0)...................................................[22](#page-21-0) [Información](#page-7-0).................................................................. [8](#page-7-0) [Información sobre el producto](#page-7-0)......................................[8](#page-7-0) Instalación en el soporte mural – [Vitoconnect](#page-15-0)............................................................. [16](#page-15-0) – [Vitotrol 100.](#page-16-0)............................................................. [17](#page-16-0)

# **L**

**I**

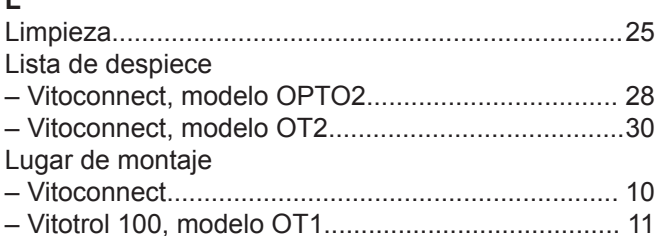

# **M**

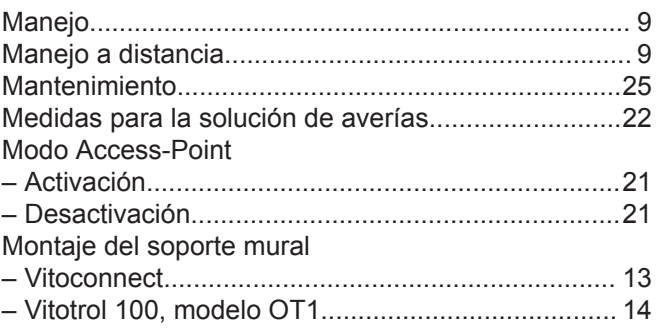

# **N**

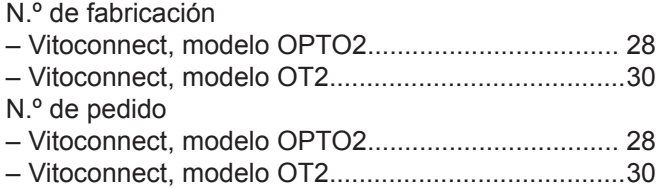

# **P**

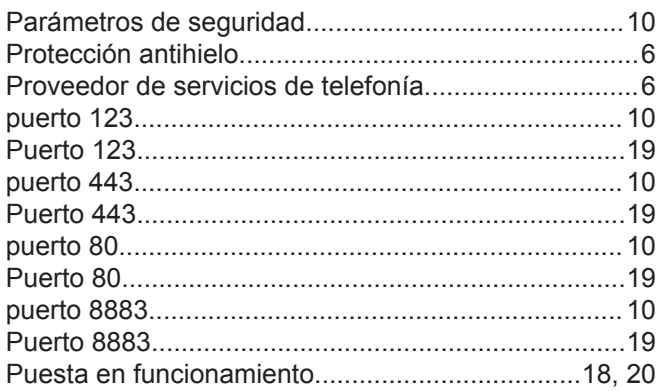

# **R**

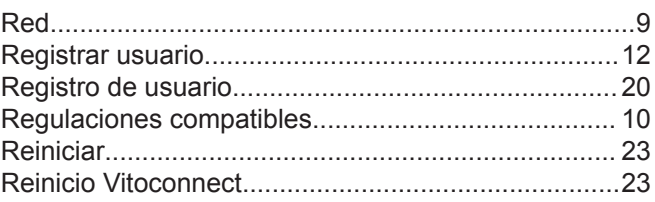

# **Índice alfabético** (continuación)

#### Repuestos

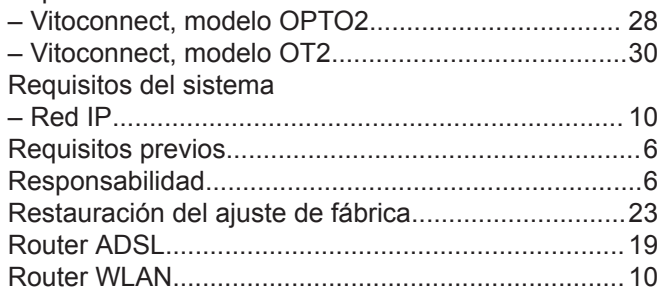

# **S**

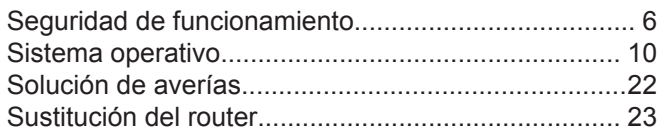

# **T**

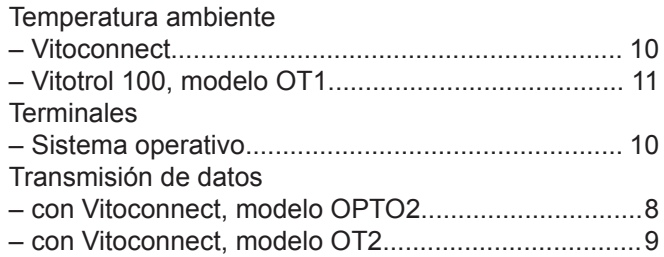

# **U**

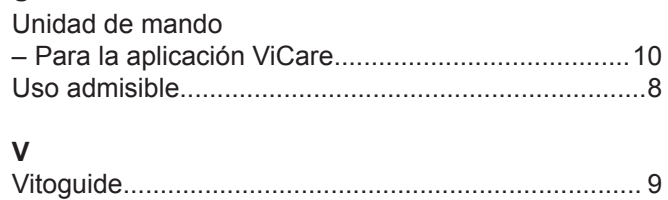

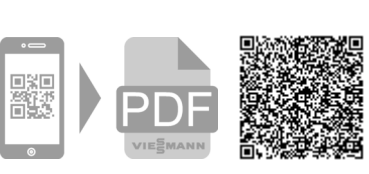

Viessmann, S.L. Sociedad Unipersonal C/ Sierra Nevada, 13 Área Empresarial Andalucía 28320 Pinto (Madrid) Teléfono: 902 399 299 Fax: 916497399 www.viessmann.es